## Istruzioni per fare il corso di Formazione Specifica Rischio Basso sulla sicurezza del Personale in modalità e-learning

Dalla home page del sito della scuola http://isiszanussi.gov.it/ cliccare su "CLASSEVIVA"

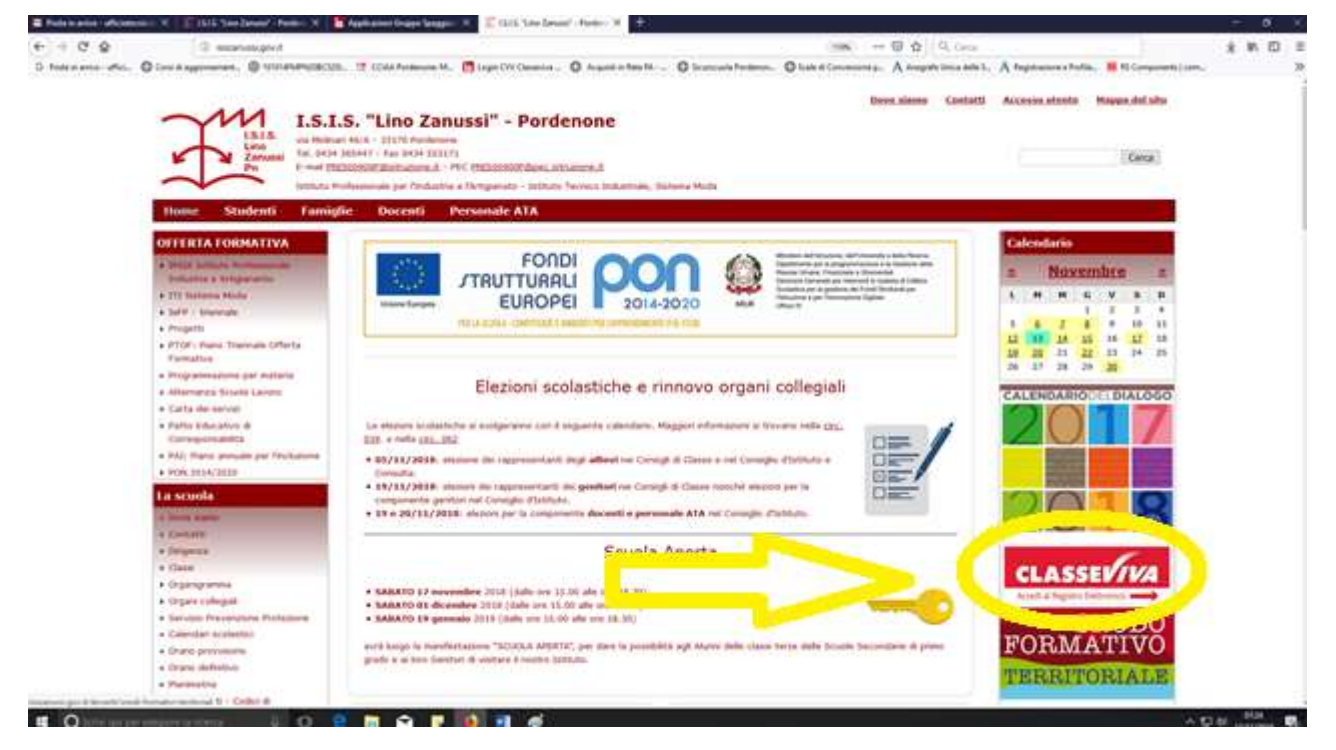

Loggarsi con le proprie credenziali

Per chi non è in possesso delle credenziali deve rivolgersi al sig. Fabio Maniero in segreteria personale

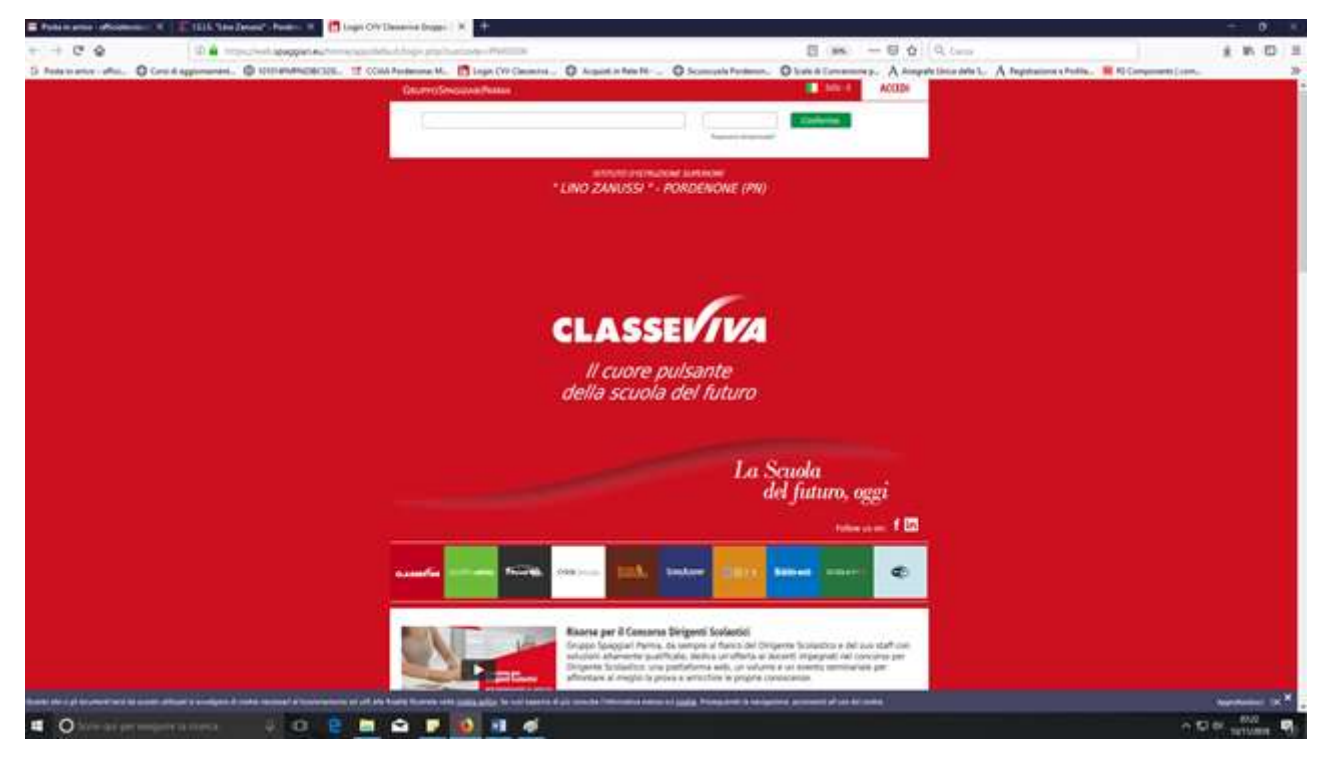

Cliccare su "SCHOOLACADEMY"

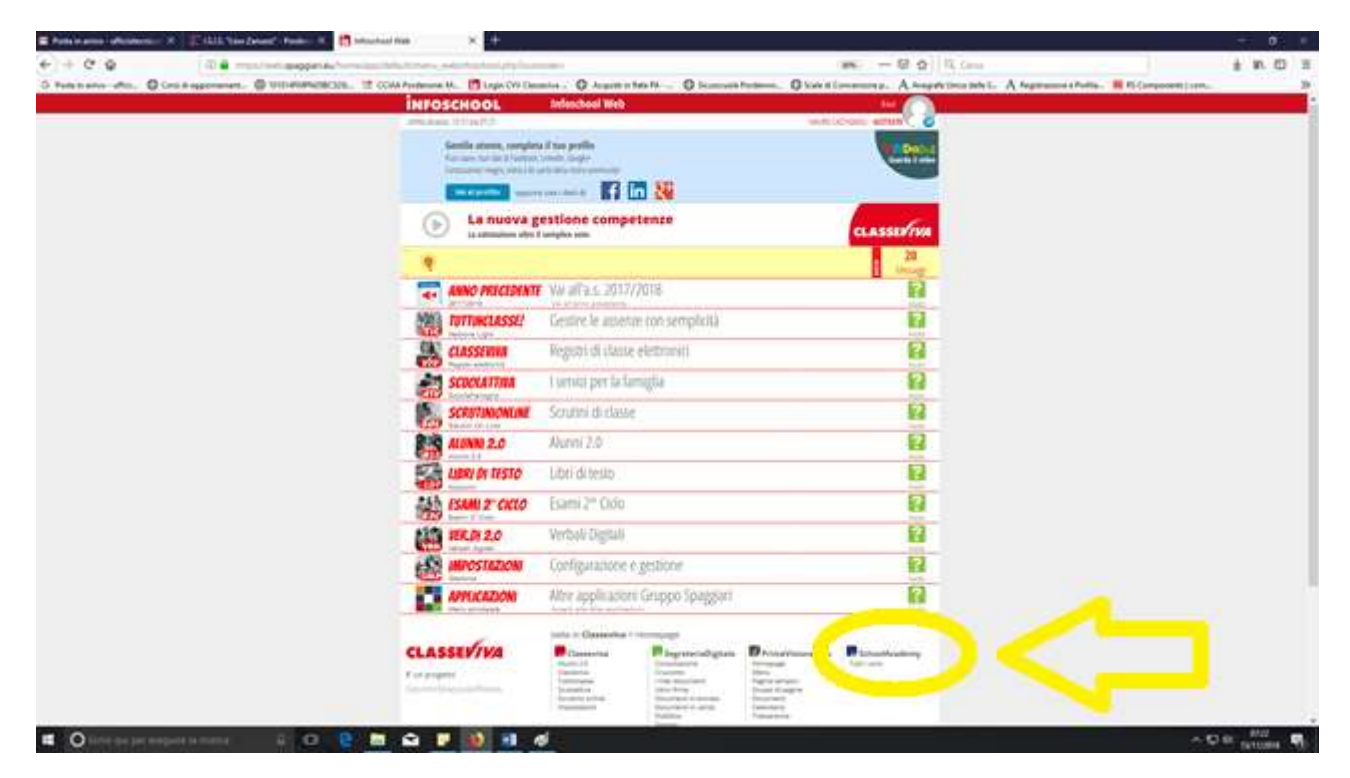

## Cliccare sul corso attivo "Formazione specifica sulla sicurezza rischio basso"

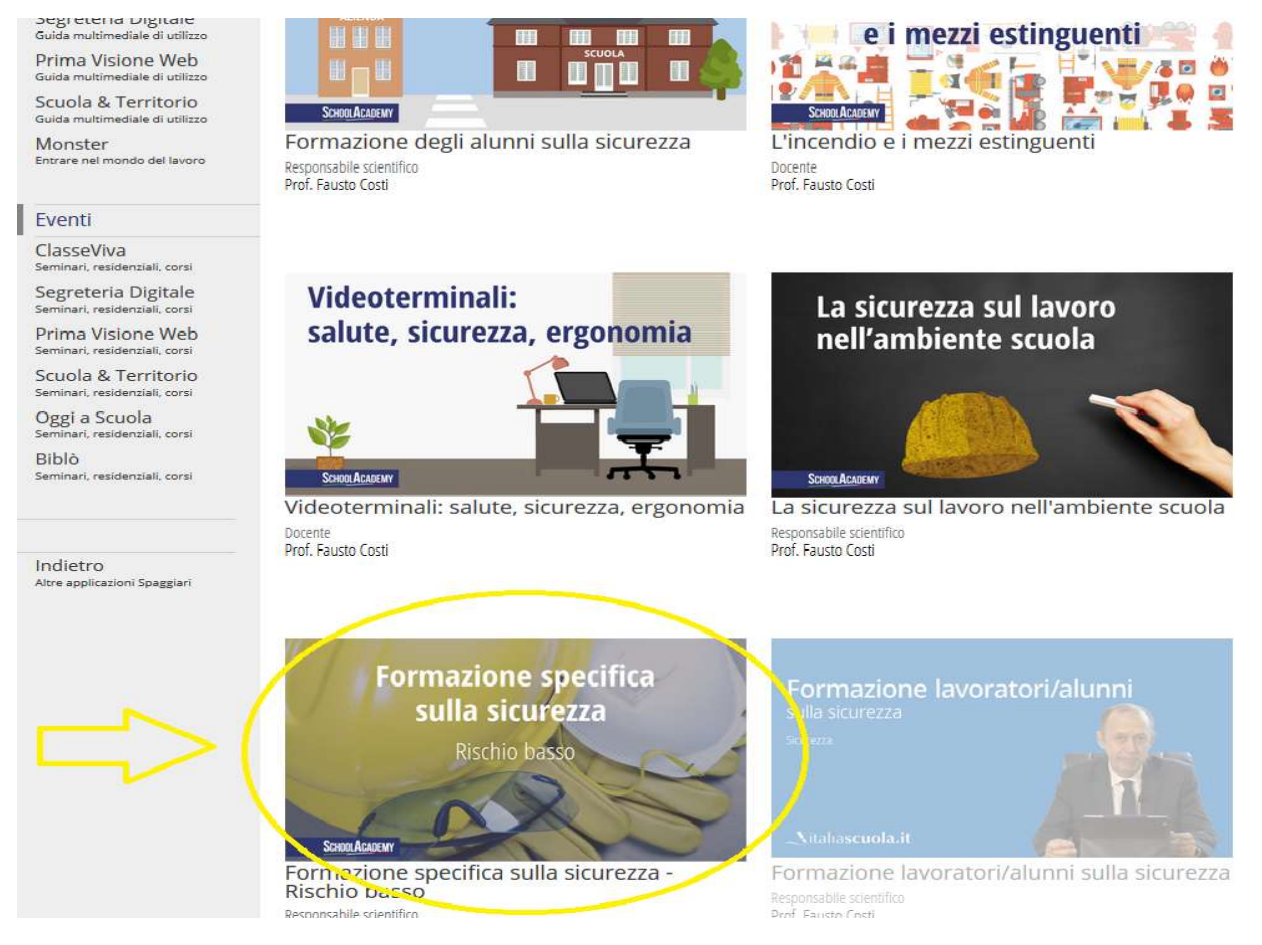

I requisiti minimi necessari per poter svolgere il test finale sono:

minuti totali in piattaforma 200

16 video lezioni visualizzate

## 14 esercitazioni completate

È possibile monitorare lo stato di avanzamento del corso e verificare i requisiti nella sezione "Statistiche"

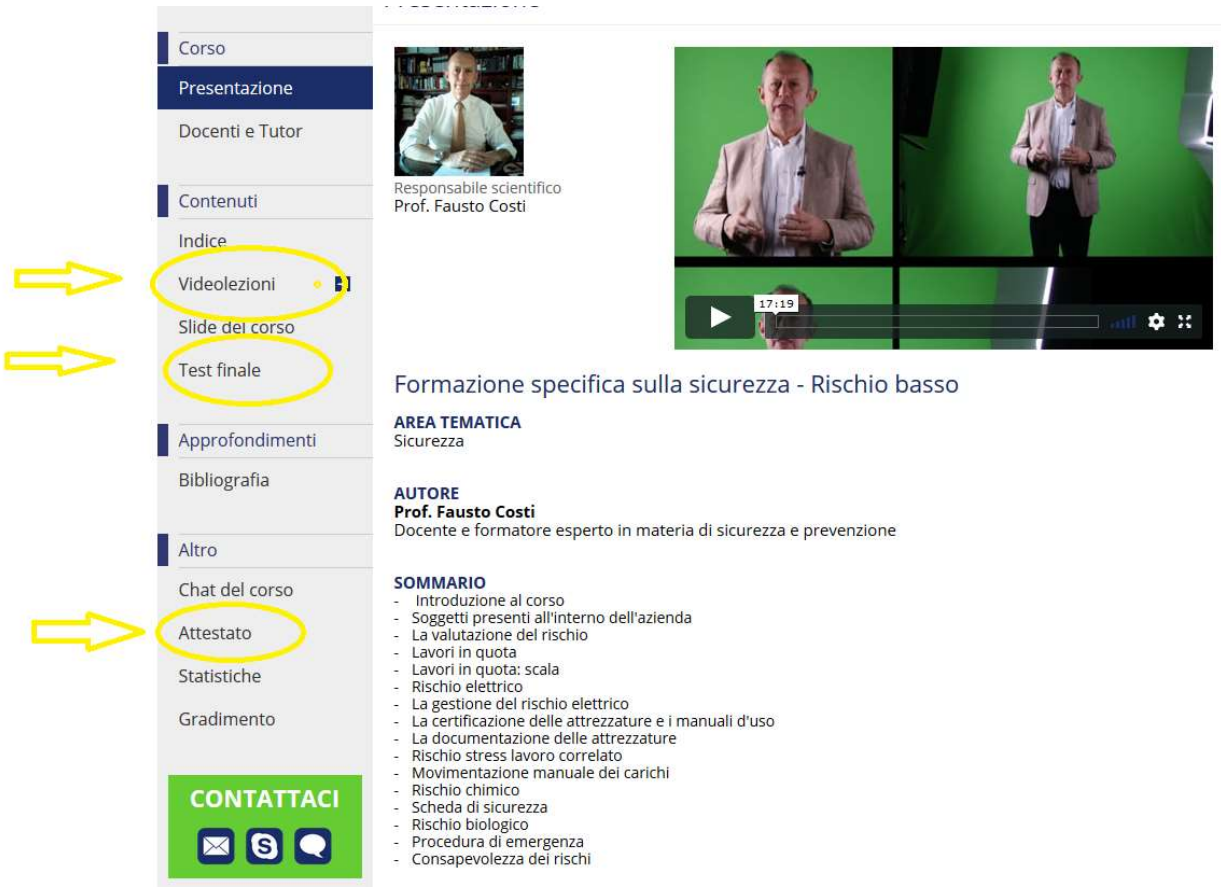

Al termine del corso è disponibile l'attestato per il download e la stampa

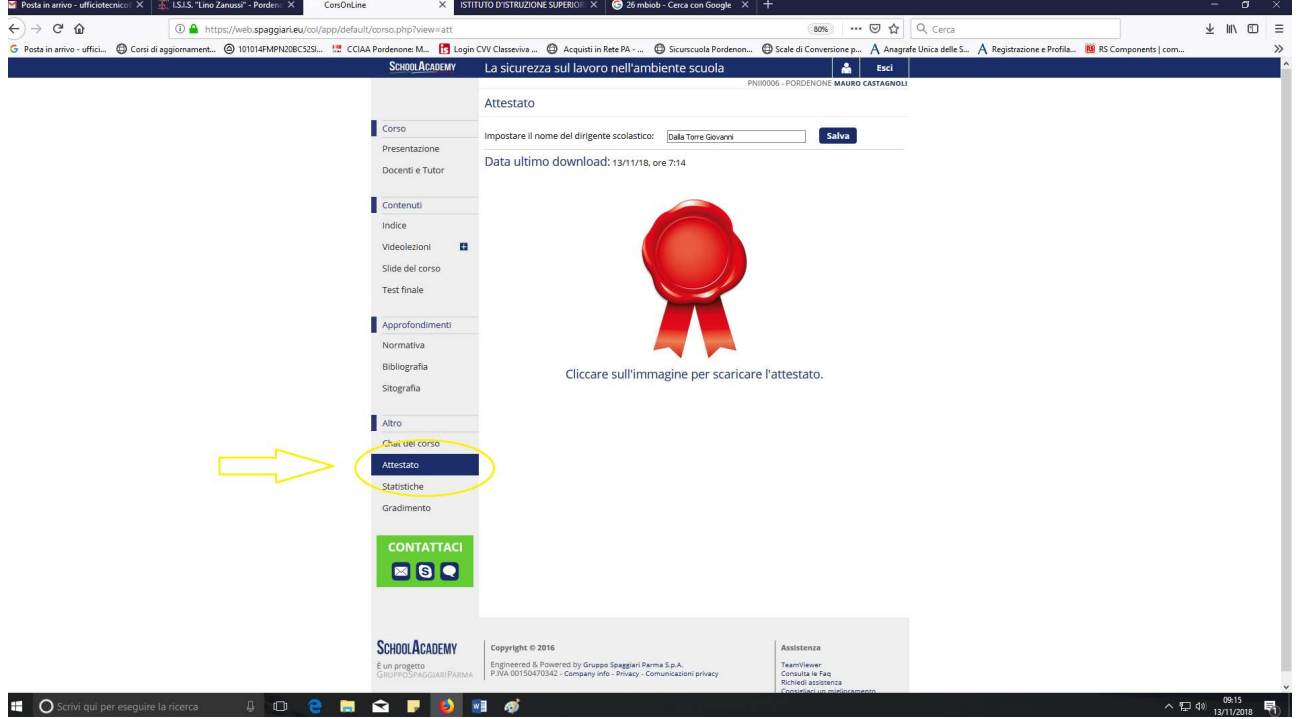